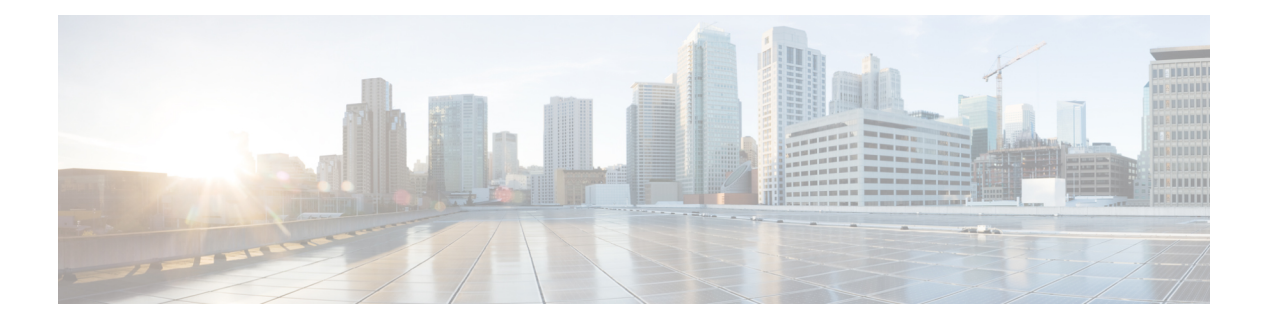

## **Manage Jobs**

Cisco Prime Collaboration allows you to view the details of all jobs in the Jobs pane.

You cannot cancel or schedule a job, or change settings, and hence these buttons are disabled.

The following table lists the details that are displayed on the Jobs page (**System Administration** > **Job Management**). To get the latest information, refresh the page.

Job Details

 $\mathsf I$ 

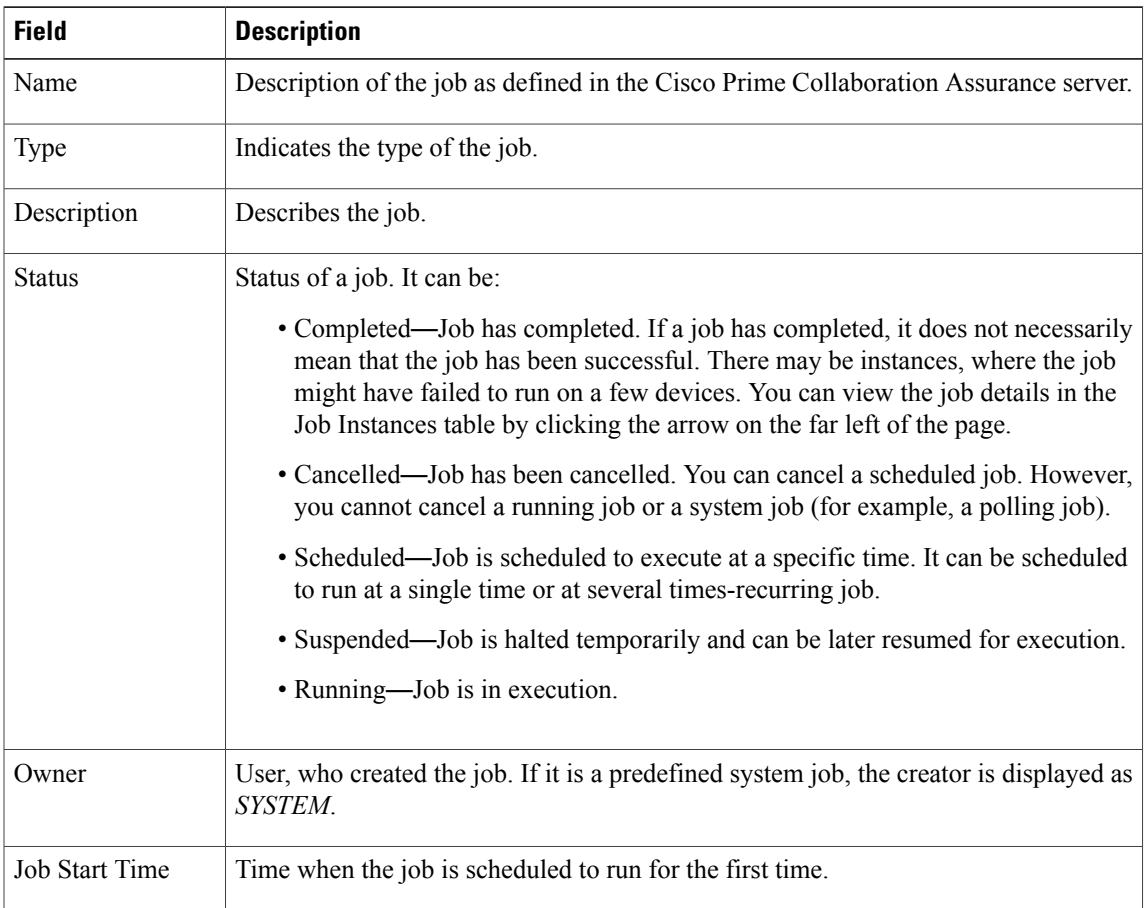

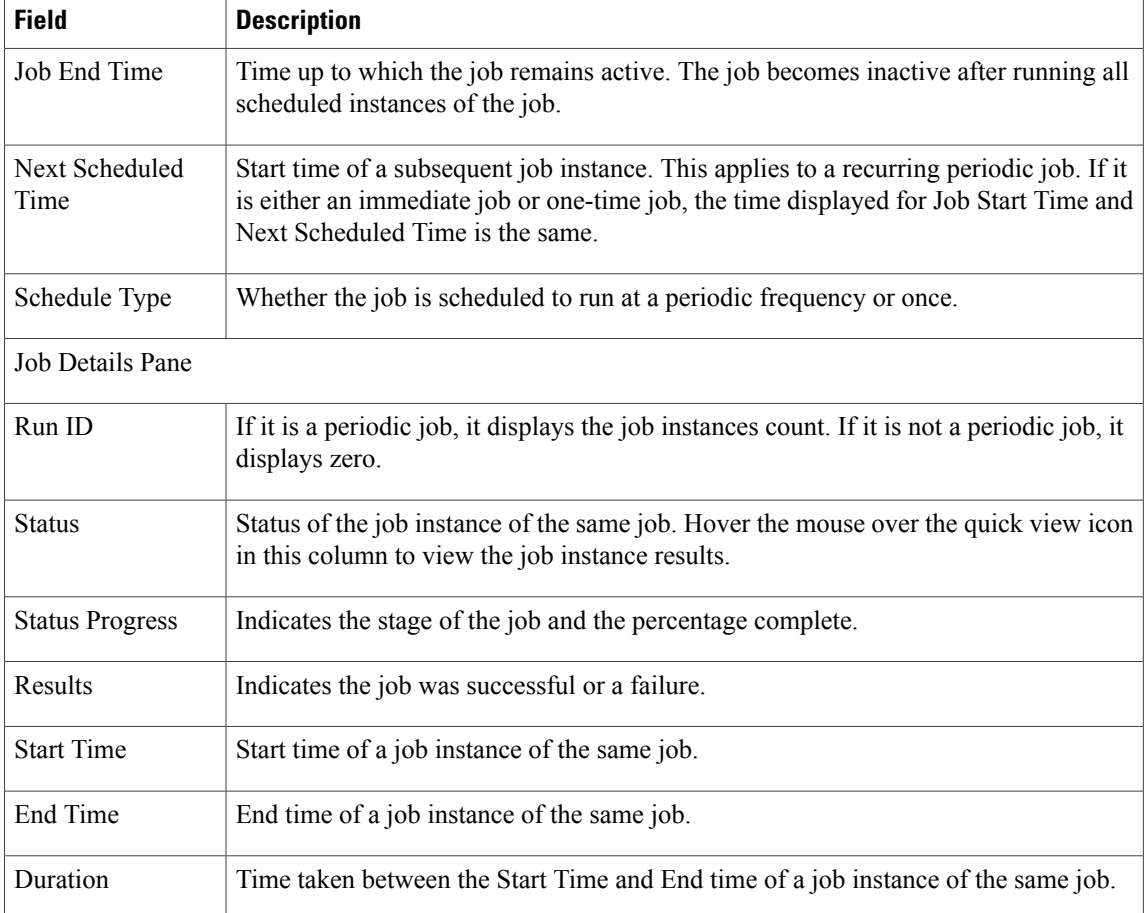

• [Predefined](#page-1-0) Quick Filters, page 2

## <span id="page-1-0"></span>**Predefined Quick Filters**

Cisco Prime Collaboration supports the following predefined quick filters:

**Note** Not all of these options are applicable to Cisco Prime Collaboration Standard mode.

• All Discovery Jobs—An example of a discovery job is DiscoveryFrmBackgroundPathtrace. Discovery jobs are listed when you perform device discovery or rediscovery or update inventory tasks, by using

**For Cisco Prime Collaboration Release 11.5 and later**

**Inventory** > **Inventory Schedule** > **IP Phone Inventory Schedule**.

You can view the Job Instance Result—Hover your mouse pointer on values in the Run ID column on

the Job Details pane and click the Quick View icon  $\bigoplus$  to view the Total Device Summary and Endpoint Device Summary.

- All Polling Jobs—An example of a polling job is MCU Conference Import. Polling jobs are automatically created at system setup.
- All Report Jobs—Report jobs are listed when a report is run.
- All Session Import Jobs—An example of a session import job is MNGD\_Synch\_CtsMAN-MEETING . Sessions are imported from CTS-Manager and Cisco TMS. A separate job is created for each of these management applications.
- **For Cisco Prime Collaboration Release 11.5 and later**

All Conference Import Jobs—An example of a conference import job is MNGD\_Synch\_TMS-MEETING. Conferences are imported from Cisco TMS. A separate job is created for each of these management applications.

- All System jobs—System-generated jobs such as discovery, polling, and so on. System-generated jobs are listed as soon as the system performs a job.
- All User Jobs—An example of a user job is RediscoverDevices 1347339631540. User jobs are listed as soon as a user runs a job.
- Jobs Run in Last 24 Hours—An example of a job run in the last 24 hours is Discovery 2012-Sep-13 10:32:40 UTC. Lists all jobs whose last complete time (the last run instance) is within the last 24 hours (from the current time).

 $\mathbf I$